### **Mist 設定マニュアル**

**- WLAN -**

# **AirWatchの設定**

© 2021 Juniper Networks 1

**ジュニパーネットワークス株式会社** 2021年7月 Ver 1.0

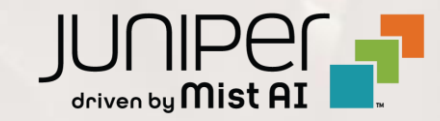

### **はじめに**

- ❖ 本マニュアルは、『AirWatchの設定』 について説明します
- ❖ 手順内容は 2021年7月 時点の Mist Cloud にて確認を実施しております 実際の画面と表示が異なる場合は以下のアップデート情報をご確認下さい <https://www.mist.com/documentation/category/product-updates/>
- ❖ 設定内容やパラメータは導入する環境や構成によって異なります 各種設定内容の詳細は下記リンクよりご確認ください <https://www.mist.com/documentation/>
- ◆ 他にも多数の Mist 日本語マニュアルを 「ソリューション&テクニカル情報サイト」 に掲載しております <https://www.juniper.net/jp/ja/local/solution-technical-information/mist.html>

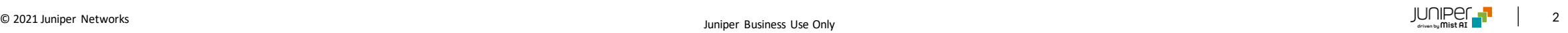

## **無線LAN AirWatchの設定**

### 1. [Network]から[WLANs] をクリックします 2. 対象のSSIDをクリックします

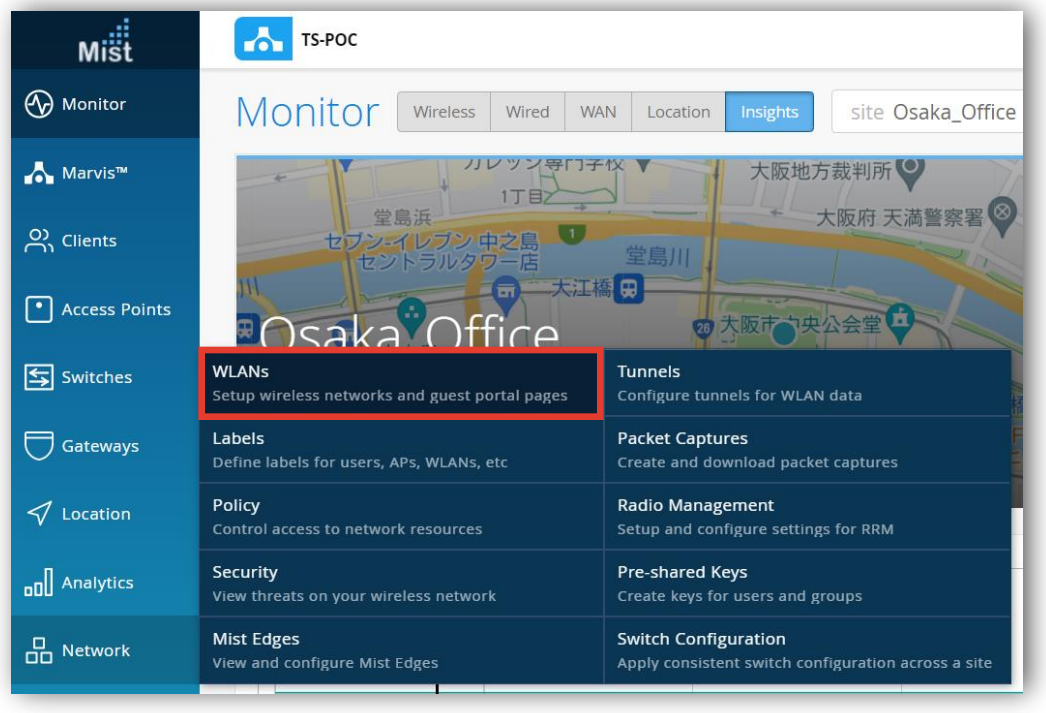

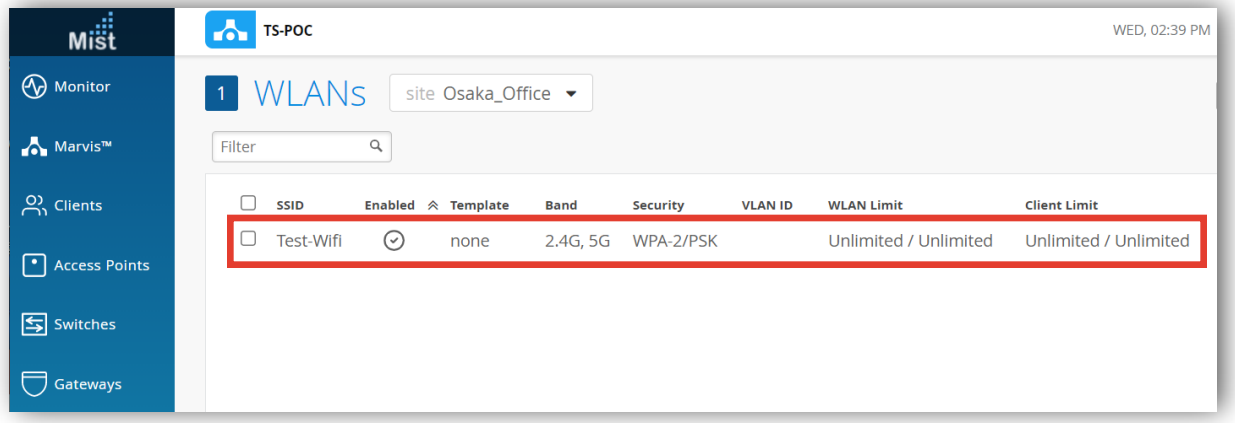

### **無線LAN AirWatchの設定**

3. AirWatch欄にて連携設定を実施します

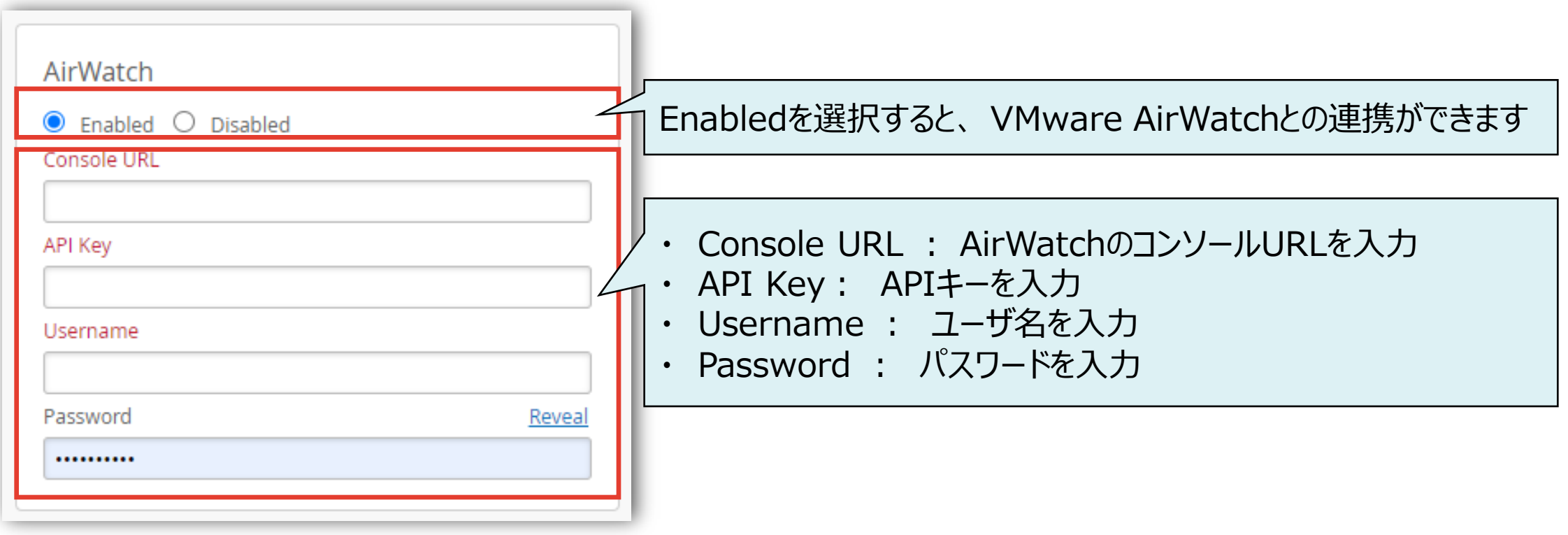

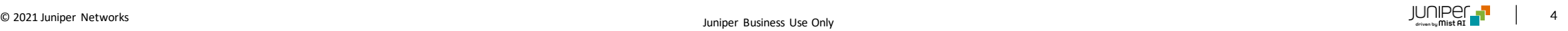

### **無線LAN AirWatchの設定**

### 4. [Save]をクリックすれば、設定完了です

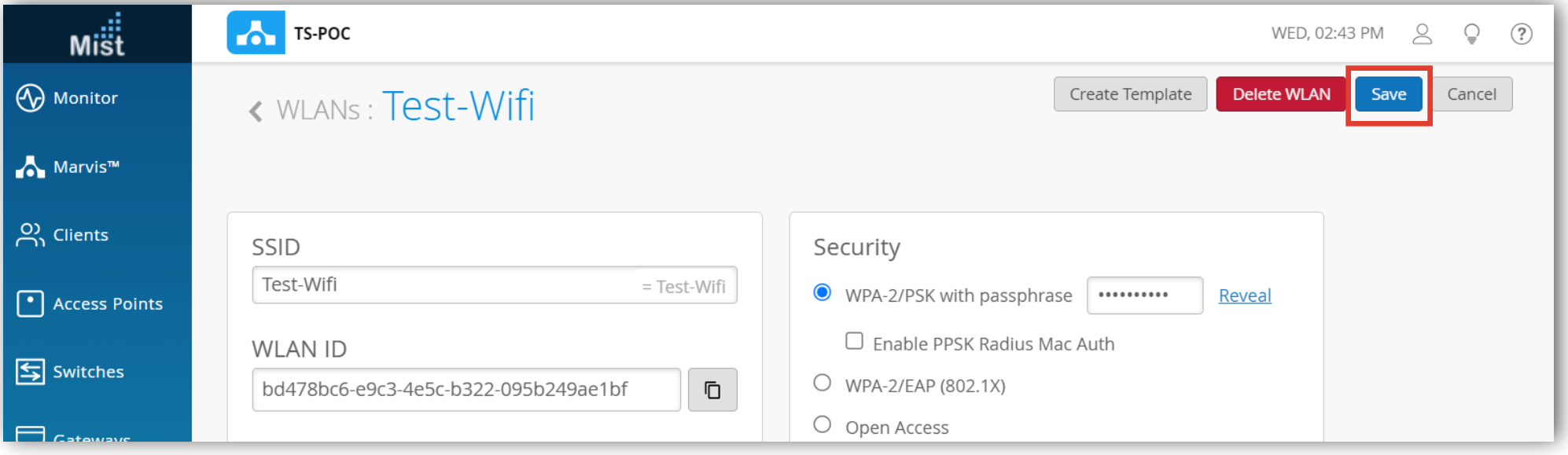

© 2021 Juniper Networks 5

# Thank you

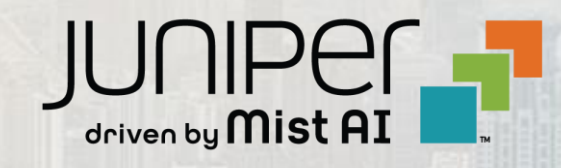

© 2021 Juniper Networks 6 Juniper Business Use Only